## Wireless Screenshare Kit

Panduan Pengguna

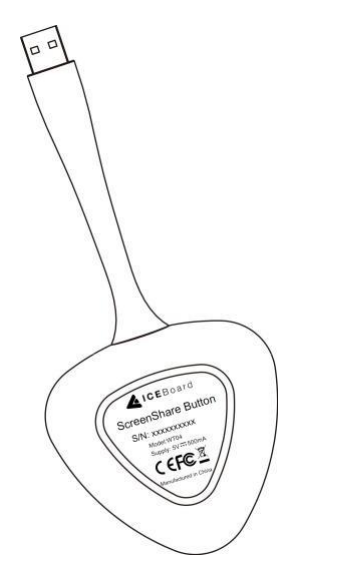

Catatan: Semua gambar dalam manual ini hanya untuk referensi, tergantung pada produk kami yang tersedia.

❖ Peringatan dan Tindakan Pencegahan Keamanan

Sebelum menggunakan dan mengoperasikan perangkat ini, harap baca secara menyeluruh dan patuhi tindakan pencegahan berikut ini untuk mencegah kecelakaan atau pengoperasian yang tidak normal.

- a. Lingkungan Pengoperasian
- ➢ Jangan letakkan produk di lingkungan berdebu dan lembab jika terjadi gangguan sirkuit internal.
- ➢ Jangan letakkan produk di dekat pemanas perangkat (seperti pemanas listrik).
- ➢ Suhu operasi normal adalah 0-40 ℃, kelembaban operasi normal adalah 10% -90% RH.
- b. Keselamatan Anak-Anak
- ➢ Produk dan aksesori mungkin mengandung beberapa bagian kecil. Harap letakkan di luar jangkauan anak-anak untuk menghindari bahaya tertelan.
- Kewaspadaan Terhadap Air
- ➢ Produk ini tidak tahan air, Harap tetap kering.
- d. Perawatan
- ➢ Silakan hubungi petugas servis profesional untuk layanan pemeliharaan.
- ➢ Jangan memasukkan benda tajam atau runcing apa pun ke dalam perangkat.
- ➢ Mencegah perangkat jatuh dan tabrakan dengan benda lain, yang dapat menyebabkan kerusakan.
- ❖ Pernyataan
- a. Pernyataan hak kekayaan intelektual: Siapa pun yang mereproduksi produk ini atau konten instruksi tanpa izin dari Perusahaan akan menanggung tanggung jawab hukum.
- b. Instruksi ini disediakan hanya untuk referensi, dan fungsi yang ditunjukkan dalam manual mungkin berbeda dari fungsi sebenarnya dari produk yang sebenarnya dibeli dan diterima pelanggan.
- c. Gambar hanya untuk referensi saja. Harap tunduk pada produk yang sebenarnya. Perusahaan berhak untuk meningkatkan dan mengubah tampilan dan desain produk tanpa pemberitahuan.

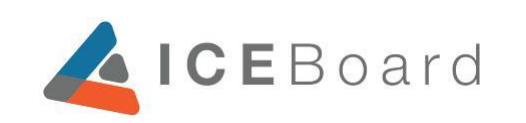

www.iceboard.id

Wireless Screenshare Kit

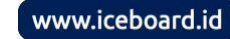

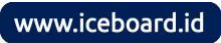

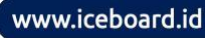

Sambungan

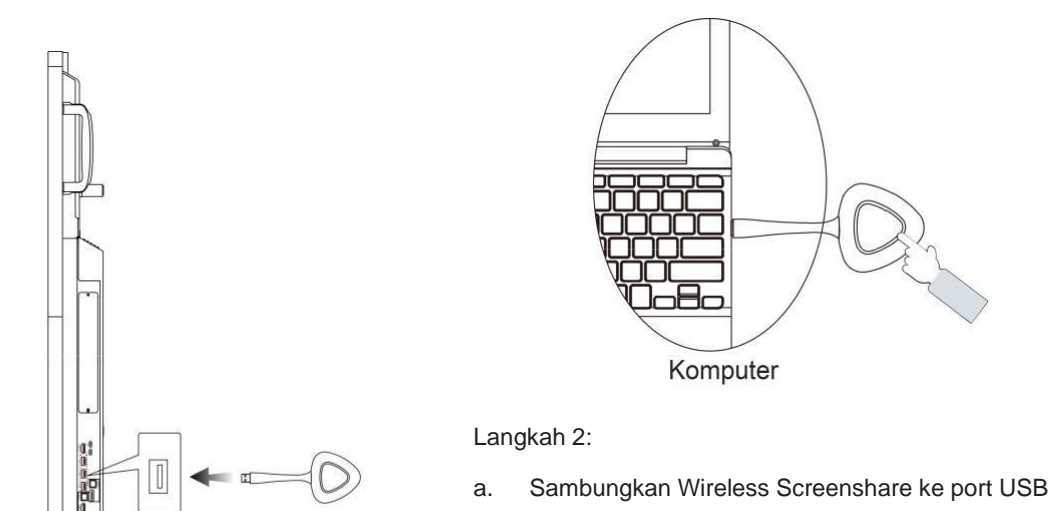

Wireless Screenshare

- komputer.
- b. Menurut petunjuk di komputer, tekan tombol Wireless Screenshare untuk menerapkan pencerminan layar.

Langkah 1:

Penggunaan pertama kali:

Sambungkan Wireless Screenshare ke port USB ICE Board IFP.

Ŀ

**ICE Board IFP** 

b. Untuk memasangkan Wireless Screenshare dengan port USB ICE Board IFP.

Catatan:Tidak perlu dipasangkan kembali lain kali.

## 2. Pemecahan Masalah Dasar Apabila sistem tidak dapat tersambung, silakan pecahkan masalah sebagai berikut:

- a. Periksa apakah perangkat lunak screenshare nirkabel berjalan dengan benar pada komputer Anda.
- b. Periksa apakah screenshare nirkabel sudah dipasangkan dengan benar ke ICE Board IFP.
- c. Untuk pertama kalinya, jika komputer yang telah dicolokkan ke Wireless Screenshare gagal memunculkan "prompt perangkat lunak", Anda dapat memasangkan perangkat lunak Screenshare nirkabel secara manual di komputer ini (Tidak perlu memasangkan di lain waktu).
- d. Periksa hotspot pada ICE Board IFP yang menyala.
- 3. [Hal-hal yang perlu diperhatikan](http://dict.youdao.com/w/announcements/)
- a. Pastikan ICE Board IFP berhasil tersambung ke internet. Jika tidak, komputer tidak akan memiliki akses ke Internet saat menggunakan Wireless Screenshare.
- b. Adaptor Wi-Fi komputer harus mendukung 5GHz. Jika tidak, Wireless Screenshare tidak didukung.

## 4. Indikator Deskripsi Status

- a. Berkedip: Menghubungkan ke ICE Board IFP.
- b. Tetap menyala: Wireless Screenshare tersambung ke ICE Board IFP dan pencerminan layar sudah diatur.
- Kecerahan rendah: Pencerminan.
- 5. Fitur-fitur
- a. Mendukung komputer untuk mengirimkan gambar secara nirkabel ke ICE Board IFP, perangkat LED dan terminal konferensi video.
- b. Mendukung sinkronisasi audio dan video.
- c. Mendukung beberapa (Hingga delapan) screenshare nirkabel dalam keadaan siap pada saat yang sama, cepat beralih dengan menekan tombol pada screenshare nirkabel.
- d. Mendukung penggunaan ICE Board IFP sebagai layar ekspansi komputer dengan menggunakan Wireless Screenshare.
- e. Mendukung sentuhan kembali, Anda dapat menyentuh komputer secara manual pada ICE Board IFP.

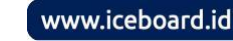

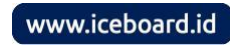

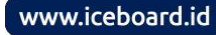